# **Packet Tracer - Configuring Extended ACLs - Scenario 1**

### **Topology**

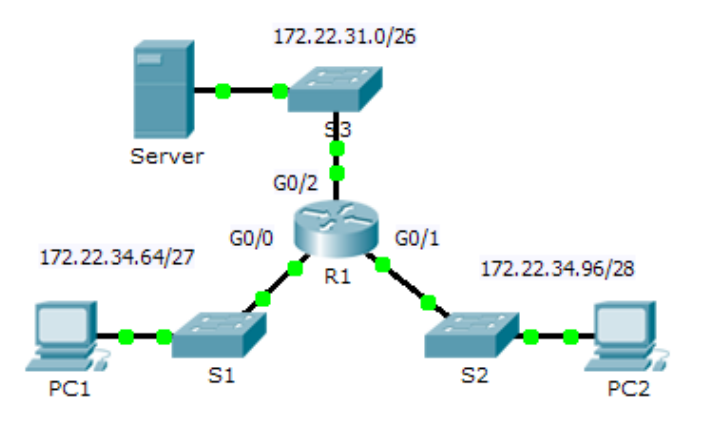

### **Addressing Table**

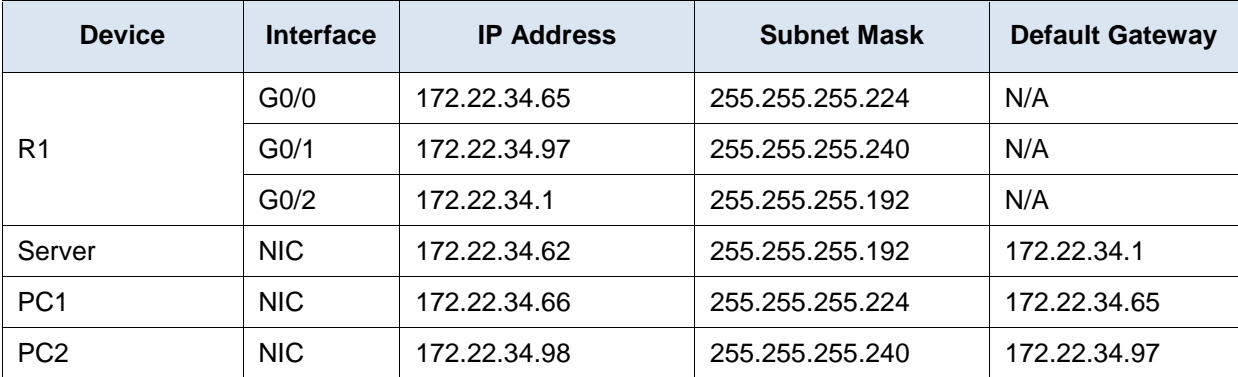

### **Objectives**

**Part 1: Configure, Apply and Verify an Extended Numbered ACL**

**Part 2: Configure, Apply and Verify an Extended Named ACL**

### **Background / Scenario**

Two employees need access to services provided by the server. **PC1** only needs FTP access while **PC2** only needs web access. Both computers are able to ping the server, but not each other.

## **Part 1: Configure, Apply and Verify an Extended Numbered ACL**

### **Step 1: Configure an ACL to permit FTP and ICMP.**

a. From global configuration mode on **R1**, enter the following command to determine the first valid number for an extended access list.

```
R1(config)# access-list ?
   <1-99> IP standard access list
   <100-199> IP extended access list
```
b. Add **100** to the command, followed by a question mark.

```
R1(config)# access-list 100 ?
   deny Specify packets to reject
  permit Specify packets to forward
   remark Access list entry comment
```
c. To permit FTP traffic, enter **permit,** followed by a question mark.

```
R1(config)# access-list 100 permit ?
```

```
 ahp Authentication Header Protocol
 eigrp Cisco's EIGRP routing protocol
esp Encapsulation Security Payload
 gre Cisco's GRE tunneling
 icmp Internet Control Message Protocol
 ip Any Internet Protocol
 ospf OSPF routing protocol
 tcp Transmission Control Protocol
 udp User Datagram Protocol
```
d. This ACL permits FTP and ICMP. ICMP is listed above, but FTP is not, because FTP uses TCP. So you enter TCP. Enter **tcp** to further refine the ACL help.

```
R1(config)# access-list 100 permit tcp ?
  A.B.C.D Source address
  any Any source host
  host A single source host
```
e. Notice that we could filter just for **PC1** by using the **host** keyword or we could allow **any** host. In this case, any device is allowed that has an address belonging to the 172.22.34.64/27 network. Enter the network address, followed by a question mark.

```
R1(config)# access-list 100 permit tcp 172.22.34.64 ?
  A.B.C.D Source wildcard bits
```
f. Calculate the wildcard mask determining the binary opposite of a subnet mask.

```
11111111.11111111.11111111.11100000 = 255.255.255.224
00000000.00000000.00000000.00011111 = 0.0.0.31
```
g. Enter the wildcard mask, followed by a question mark.

```
R1(config)# access-list 100 permit tcp 172.22.34.64 0.0.0.31 ?
  A.B.C.D Destination address
  any Any destination host
  eq Match only packets on a given port number
  gt Match only packets with a greater port number
  host A single destination host
  lt Match only packets with a lower port number
  neq Match only packets not on a given port number
  range Match only packets in the range of port numbers
```
h. Configure the destination address. In this scenario, we are filtering traffic for a single destination, the server. Enter the **host** keyword followed by the server's IP address.

```
R1(config)# access-list 100 permit tcp 172.22.34.64 0.0.0.31 host 
172.22.34.62 ?
  dscp Match packets with given dscp value
  eq Match only packets on a given port number
  established established
  gt Match only packets with a greater port number
  lt Match only packets with a lower port number
  neq Match only packets not on a given port number
  precedence Match packets with given precedence value
  range Match only packets in the range of port numbers
 \langle c \rangle
```
i. Notice that one of the options is **<cr>** (carriage return). In other words, you can press **Enter** and the statement would permit all TCP traffic. However, we are only permitting FTP traffic; therefore, enter the **eq** keyword, followed by a question mark to display the available options. Then, enter **ftp** and press **Enter**.

```
R1(config)# access-list 100 permit tcp 172.22.34.64 0.0.0.31 host 
172.22.34.62 eq ?
```

```
 <0-65535> Port number
  ftp File Transfer Protocol (21)
  pop3 Post Office Protocol v3 (110)
 smtp Simple Mail Transport Protocol (25)
  telnet Telnet (23)
  www World Wide Web (HTTP, 80)
R1(config)# access-list 100 permit tcp 172.22.34.64 0.0.0.31 host 
172.22.34.62 eq ftp
```
j. Create a second access list statement to permit ICMP (ping, etc.) traffic from **PC1** to **Server**. Note that the access list number remains the same and a specific type of ICMP traffic does not need to be specified.

```
R1(config)# access-list 100 permit icmp 172.22.34.64 0.0.0.31 host 
172.22.34.62
```
k. All other traffic is denied, by default.

#### **Step 2: Apply the ACL on the correct interface to filter traffic.**

From **R1**'s perspective, the traffic that ACL 100 applies to is inbound from the network connected to Gigabit Ethernet 0/0 interface. Enter interface configuration mode and apply the ACL.

R1(config)# **interface gigabitEthernet 0/0** R1(config-if)# **ip access-group 100 in**

#### **Step 3: Verify the ACL implementation.**

- a. Ping from **PC1** to **Server**. If the pings are unsuccessful, verify the IP addresses before continuing.
- b. FTP from **PC1** to **Server**. The username and password are both **cisco**.

PC> **ftp 172.22.34.62**

c. Exit the FTP service of the **Server**.

ftp> **quit**

d. Ping from **PC1** to **PC2**. The destination host should be unreachable, because the traffic was not explicitly permitted.

### **Part 2: Configure, Apply and Verify an Extended Named ACL**

#### **Step 1: Configure an ACL to permit HTTP access and ICMP.**

a. Named ACLs start with the **ip** keyword. From global configuration mode of **R1**, enter the following command, followed by a question mark.

```
R1(config)# ip access-list ?
   extended Extended Access List
   standard Standard Access List
```
b. You can configure named standard and extended ACLs. This access list filters both source and destination IP addresses; therefore, it must be extended. Enter **HTTP\_ONLY** as the name. (For Packet Tracer scoring, the name is case-sensitive.)

R1(config)# **ip access-list extended HTTP\_ONLY**

c. The prompt changes. You are now in extended named ACL configuration mode. All devices on the **PC2** LAN need TCP access. Enter the network address, followed by a question mark.

```
R1(config-ext-nacl)# permit tcp 172.22.34.96 ?
  A.B.C.D Source wildcard bits
```
d. An alternative way to calculate a wildcard is to subtract the subnet mask from 255.255.255.255.

```
255.255.255.255
-255.255.255.240-----------------
= 0.0.0.15R1(config-ext-nacl)# permit tcp 172.22.34.96 0.0.0.15 ?
```
e. Finish the statement by specifying the server address as you did in Part 1 and filtering **www** traffic.

R1(config-ext-nacl)# **permit tcp 172.22.34.96 0.0.0.15 host 172.22.34.62 eq www**

f. Create a second access list statement to permit ICMP (ping, etc.) traffic from **PC2** to **Server**. Note: The prompt remains the same and a specific type of ICMP traffic does not need to be specified.

R1(config-ext-nacl)# **permit icmp 172.22.34.96 0.0.0.15 host 172.22.34.62**

g. All other traffic is denied, by default. Exit out of extended named ACL configuration mode.

#### **Step 2: Apply the ACL on the correct interface to filter traffic.**

From **R1**'s perspective, the traffic that access list **HTTP\_ONLY** applies to is inbound from the network connected to Gigabit Ethernet 0/1 interface. Enter the interface configuration mode and apply the ACL.

```
R1(config)# interface gigabitEthernet 0/1
R1(config-if)# ip access-group HTTP_ONLY in
```
#### **Step 3: Verify the ACL implementation.**

- a. Ping from **PC2** to **Server**. If the pings unsuccessful, verify the IP addresses before continuing.
- b. FTP from **PC2** to **Server**. The connection should fail.
- c. Open the web browser on **PC2** and enter the IP address of **Server** as the URL. The connection should be successful.